## **ВЫЧИСЛИТЕЛЬНАЯ ТЕХНИКА И ИНФОРМАЦИОННЫЕ ТЕХНОЛОГИИ**

В.И. Аверченков, А.С. Самсоненко

### **АВТОМАТИЗАЦИЯ УПРАВЛЕНИЯ ОПТИЧЕСКОЙ ИНСПЕКЦИЕЙ ПРИ КОНТРОЛЕ КАЧЕСТВА ПАЙКИ ПЕЧАТНЫХ УЗЛОВ**

Проведен анализ строения и функционирования современных оптических инспекций. Рассмотрены пути усовершенствования функциональной схемы оптической инспекции, описаны её основные узлы и их взаимодействие. Представлены системы координат для управления оборудованием и способы их расчета. Предложен новый вид разработанного алгоритма управления оптической инспекцией.

**Ключевые слова:** автоматическая оптическая инспекция, АОИ, технология поверхностного монтажа, печатные узлы, контроль качества пайки, станкостроение.

V.I. Averchenkov, A.S. Samsonenko

### **AUTOMATION OF OPTIC INSPECTION CONTROL AT QUALITY MANAGEMENT OF PRINTED CIRCUIT ASSEMBLY SOLDERING**

The development of methods of designing and assembling electronic units on circuit boards with the use of surface assembling techniques (SAT) became one of the priority fields. The product optic control is the most common method of control carried out by specialized equipment, an automated optic inspection (AOI). On the basis of the fulfilled analysis of technical solutions on the organization of inspections of different manufacturers and according to the test results in practice of some variants there was offered a circuit including the following equipment layout: a set of chambers, a system of linear displacement, a controller, a computer and software.

The optical inspection software can be divided into the software of management and the software of control. The former serves for the computation of a control signal, the comparison of co-ordinates of equipment (with physical (F), imported (C) and in-

Развитие технологии производства электронных сборок является одной из важнейших проблем современной электронной промышленности. В настоящее время наблюдается стремительный рост числа производителей элементной базы и оборудования в этой сфере деятельности. При этом одним из приоритетных направлений стало развитие методов конструирования и сборки электронных узлов на печатной плате с использованием технологии поверхностного монтажа (SMT). С учетом актуальности этого направления развития

spected (P)) interpretation of coordinates, interpolation and so on. The software of control contains modules: of data import from Gerber-file, the identification of board images obtained from the chamber, of the computation and comparison of identified components with a standard, of the analysis defects and the definition of a defect type, of database (DB) filling, of the interaction with a user.

The system described in comparison with foreign analogues has a smaller set of options, but solves a problem of control under conditions of enterprises manufacturing electronics of the second class (according to IPCA-610 Standard "Criteria for Electronic Assemblage Acceptance).

**Key words**: automated optical inspection, AOI, surface mounting, printed circuit assemblies, soldering quality management, machine-tool construction.

электронной промышленности особая роль отводится поиску новых подходов к импортозамещению современного наукоемкого оборудования в технологии производства печатных узлов [1;2].

В электронной промышленности, как и в любом производстве, особое внимание уделяют контролю. Наиболее распространенным способом является оптический контроль, осуществляемый специализированным оборудованием, основанным на применении автоматической оптической инспекции (АОИ) с высокоточными каме-

рами и специальным ПО для распознавания дефектов электронных компонентов [2].

Однако острая нехватка оборудования для автоматического контроля электронных сборок в настоящее время приводит к сдерживанию развития электронной промышленности.

Анализ существующих зарубежных систем оптического контроля показал, что в этих типовых технологических комплексах используются следующие основные части оборудования:

*1. Камеры*. В базовой комплектации применяются 2 блока, включающие 4 ортогональные камеры с суммарным разрешением 57,6 × 43,5 мм (2592 × 1944 пикселя на камеру) и 4 угловые цветные камеры. Разрешение камер прямоугольного блока позволяет распознавать крупные компоненты (QFP208 30х30 мм, разъемы и т.д.). Угловые камеры в блоке располагаются по окружности с шагом 45°. Разрешающая способность ортогональных камер составляет 23,4 мкм на пиксель, камер углового блока – 16,1 мкм на пиксель. Блоки камер используются совместно с четырехцветной подсветкой [1].

*2. Компьютер станции верификации*. Компьютер соединен с АОИ локальной сетью, что позволяет удаленно проводить анализ дефектов печатных плат с последующей корректировкой инспектирующей программы при необходимости.

*3. Устройство манипуляции*. Для манипулирования печатной платой используется ременный конвейер с антистатическим покрытием. В системе манипулирования блоком камер применяются линейные приводы. Конвейер установлен на встраиваемых в линию АОИ, которые при необходимости могут работать и в автономном режиме.

Для работы такого технологического комплекса используется специализированное программное обеспечение (ПО).

В последние годы основной упор при разработке оборудования для АОИ делается на простоту управления, интуитивное меню, возможность быстрого создания инспектирующих программ и графический интерфейс [2]. Для этих целей наиболее

эффективно использовать рабочие программы, которые создаются на основе формата Gerber – файла, представляющего собой способ описания проекта печатной платы для её изготовления [17]. Импорт файла позволяет воспроизвести 3D-модель узла печатной платы. Далее по этой модели происходит визуальная оценка качества инспектирующей программы и, при необходимости, ее корректировка. ПО позволяет работать и с двухмерным изображением при отладке программы. При отладке также используется меню, позволяющее задать границу между ложными срабатываниями и существующими дефектами. По окончании отладки контроль осуществляется с помощью программы, посредством которой происходит анализ дефектов, поступивших по локальной сети. Далее на монитор для сравнения выводятся полученные изображения, снимки компонентаэталона и примеры дефектов из библиотеки. ПО позволяет оценить снимки с угловых камер для более точного определения дефекта. Программа дает возможность пополнять библиотеку дефектов в соответствии с требованиями производства [2].

Анализ работы существующих систем АОИ позволил выявить следующие особенности использования оборудования:

•При импорте из Gerber-файла можно узнать лишь координаты расположения компонентов и их маркировку. В библиотеке хранятся трехмерные модели компонентов, для пользователя строится наглядное представление профиля платы.

•Алгоритмы проведения инспекции, подбора света, методы обхода платы и т.д. не приводятся в открытом доступе и требуют индивидуальной разработки под конкретные задачи. При необходимости можно лишь поправить доверительные границы, ввиду специфики производства.

•В системе применяется 4-цветная подсветка (красный, синий, зеленый, белый). Для работы алгоритма используются первые три цвета, для наглядного представления дефекта оператору предоставляется возможность использовать белый цвет. Исходя из этого, невозможно понять, как именно работает алгоритм распознавания и анализа, но можно предположить,

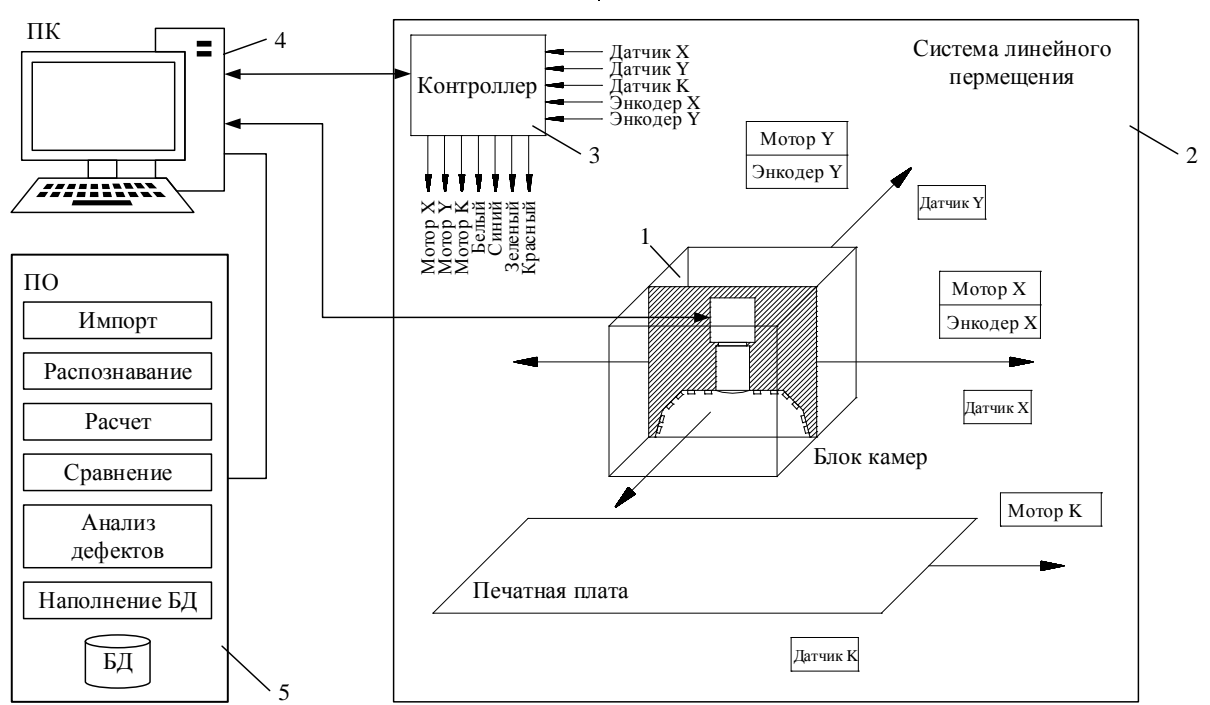

что применяется четырехцветный алгоритм распознавания (Quad-Color Technology), описанный компанией MVP (Machine Vision Products) [3].

Рис. 1. Функциональная схема АОИ

На основе проведенного анализа технических решений по организации инспекций различных производителей [4-11] и по результатам испытаний на практике нескольких вариантов была предложена схема (рис. 1), включающая следующую компоновку оборудования:

1*. Блок камер*. Одной из главных составляющих является пятимегапиксельная камера с разрешением 2592 x 1944 пикселя. Базовая точность камеры составляет 2,2 мкм/пиксель. После настройки с помощью объектива точность составит 14 мкм/пиксель. Другим ключевым узлом является светодиодная подсветка, состоящая из модульных плат со светодиодами, у которых угол распространения света не менее 120 градусов. В подсветке используются белый, красный и синий цвета: белый – для анализа геометрических характеристик компонента, красный – для анализа галтели припоя, синий – для чтения маркировки компонента [3]. Вся конструкция закрыта кожухом для предотвращения попадания света извне. Кожух и все детали красятся в черный матовый цвет, так как необходимо полное отсутствие любых отражающих поверхностей.

2. *Система линейного перемещения*. В электрическую часть входят моторы и датчики. Два мотора перемещают блок камер по осям X и Y, а третий перемещает плату вдоль по конвейеру. Один высокоточный датчик-энкодер (устройство, преобразующее линейные перемещения в последовательность импульсов определенного формата [18]) считывает координаты блока камер по оси X, второй – по оси Y. Имеются два датчика для обнуления показаний датчиков-энкодеров (по осям X и Y соответственно), а также датчик наличия платы в зоне контроля. Механика может быть различной (линейные направляющие, валы и т.д.).

3. *Контроллер*. Для управления электрической составляющей линейного перемещения блока камер используется контроллер. Он управляет моторами, считывает координаты нахождения блока камер по осям X, Y с датчиков-энкодеров, а также показания с датчиков обнуления координат и датчика наличия платы. При помощи него происходит управление подсветкой. Также контроллер преобразует аналоговый сигнал в цифровой и осуществляет обмен данными с персональным компьютером.

4. *Компьютер* с установленным программным обеспечением и подключенными устройствами ввода-вывода и интерфейсом взаимодействия с контроллером.

5. *Программное обеспечение*, включающее ряд модулей:

1) модуль импорта данных из Gerberфайла, сгенерированного в САПР для разработки электронных сборок;

2) модуль распознавания полученных из камеры изображений платы;

3) модуль расчета и сравнения распознанных компонентов с эталоном;

4) модуль анализа дефектов, определения типа дефекта;

5) модуль наполнения базы данных (БД);

6) модуль взаимодействия с пользователем.

Предлагаемая компоновка оборудования, полученная эвристически на основе анализа зарубежного оборудования, явля-

$$
F = \begin{pmatrix} f_{i,j} & \cdots & f_{i,m} \\ \vdots & \ddots & \vdots \\ f_{m,j} & \cdots & f_{m,n} \end{pmatrix}, \qquad f_{i,j} = \left( X_i, Y_j \right),
$$

где  $f$  – ячейка матрицы, хранящая физические координаты камеры; X – координата точки по оси X, мм; Y – координата точки по оси Y, мм;  $i, j$  – порядковый номер элемента. Размерность матрицы зависит от длины максимально возможного перемещения камеры (с точностью высокоточного датчика-энкодера).

$$
R = \begin{pmatrix} r_{i,j} & \cdots & r_{i,n} \\ \vdots & \ddots & \vdots \\ r_{m,j} & \cdots & r_{m,n} \end{pmatrix}, \qquad r_{i,j} = (X_i, Y_{q}), \qquad i = 1 \ldots
$$

где позиции *i, j* соответствуют матрице F, но координаты точки  $X_i$ ,  $Y_a \neq X_i$ ,  $Y_i$  и заполняются путем калибровки. Система координат заполняется и считывается согласно показаниям датчика-энкодера.

*3. Система координат импортируемого Gerber-файла* (С), содержащая в себе

$$
C = \begin{pmatrix} c_{i,j} & \cdots & c_{i,m} \\ \vdots & \ddots & \vdots \\ c_{m,j} & \cdots & c_{m,n} \end{pmatrix},
$$

где K – коэффициент смещения по осям X и Y соответственно.

*4. Система координат инспектируемой печатной платы* (P), определяемая путем распознавания и анализа реперных точек платы, – основная система коордиется упрощенной моделью для осуществления контроля электронных сборок. Наиболее наукоемким вопросом импортозамещения рассматриваемой технологии является разработка программного обеспечения.

Программное обеспечение оптической инспекции можно разделить на ПО управления и ПО контроля. При управлении для общения с устройствами используется контроллер, передающий управляющий сигнал. ПО управления служит для расчета управляющего сигнала, сопоставления систем координат оборудования, интерпретации координат, интерполяции и т.д.

В оборудовании существует одновременно несколько систем координат:

*1. Физическая система координат* (F), определяющая реальные размеры узлов и их ориентацию в пространстве, которая может быть описана зависимостью

 $j = 1 ... n,$ 

*2. Система координат оборудования* (R), определяемая при помощи датчиковэнкодеров, используемая для перемещения блока камер и сопоставляемая с физической системой координат путем калибровки для точного позиционирования блока камер в пространстве.

$$
r_{i,j} = (X_i, Y_q), \qquad i = 1 \dots m, \qquad j = 1 \dots n,
$$

 $i = 1 ... m.$ 

координаты реперных точек (калибровочных точек платы) и теоретические, программно заложенные координаты установленных компонентов.

# $C = R + K$ ,  $K = (K_x, K_y)$ ,

нат для расчета позиционирования компонентов на плате, используемая для синхронизации системы координат импортируемого Gerber-файла с системой координат оборудования.

Начало

$$
P = \begin{pmatrix} p_{i,j} & \cdots & p_{i,n} \\ \vdots & \ddots & \vdots \\ p_{mj} & \cdots & p_{mn} \end{pmatrix},
$$

$$
\Box + X, \cos \omega - Y, \sin \omega.
$$

 $p_i = K_{\infty} + X_i \cos \varphi - Y_q \sin \varphi$ где  $p_{i,j}$  – координаты точек печатного узла, используемые для определения дефектов при расчете смещения или поворота компонента [16].

Программное обеспечение контроля (рис.3) использует для расчетов систему координат P, но перед началом работы необходимо провести калибровку системы. При включении системы происходит инициализация всех приводов и датчиков. Моторы перемещения осуществляют движение блока камер по осям X и Y в начальную точку, пока не сработают датчики обнуления координат по осям X и Y соответственно. Далее начинают работу высокоточные датчики-энкодеры. Параллельно третий мотор вращает конвейер для проверки отсутствия плат на конвейере при помощи датчика наличия платы.

Перед началом калибровки необходимо загрузить Gerber-файл, содержащий информацию о плате: ее габариты, координаты и размер реперных точек, координаты компонентов, их названия, геометрические характеристики, контактные площадки и т.д. Из Gerber-файла посредством модуля импорта данные переносятся в таблицу базы данных.

При начале калибровки проверяется наличие печатной платы на конвейере путем опроса датчика наличия платы. Если плата отсутствует, включается мотор конвейера, пока не сработает датчик или не пройдет 2 минуты. В случае отсутствия печатной платы предлагается проверить её наличие в оборудовании.

В случае успеха камера перемещается по координатам Gerber-файла к центру реперной точки №1, происходит захват изображения (включение белой подсветки, фотографирование камерой изображения). Далее изображение передается на распознавание контура окружности (или квадрата), после чего происходит расчет координат центра реперного знака по полученному контуру (рис. 4). Затем камера едет по координа-

# $p_{i,i} = (p_i, p_i)$

# $p_j = K_y + X_i \sin \varphi + Y_\alpha \cos \varphi$ ,

там Gerber-файла к центру реперной точки №2, выполняя те же действия и получая координаты центра реперного знака. Далее идет сопоставление координат распознанных точек и координат, взятых из Gerberфайла, расчет коэффициентов поворота и

масштабирования для синхронизации систем координат.

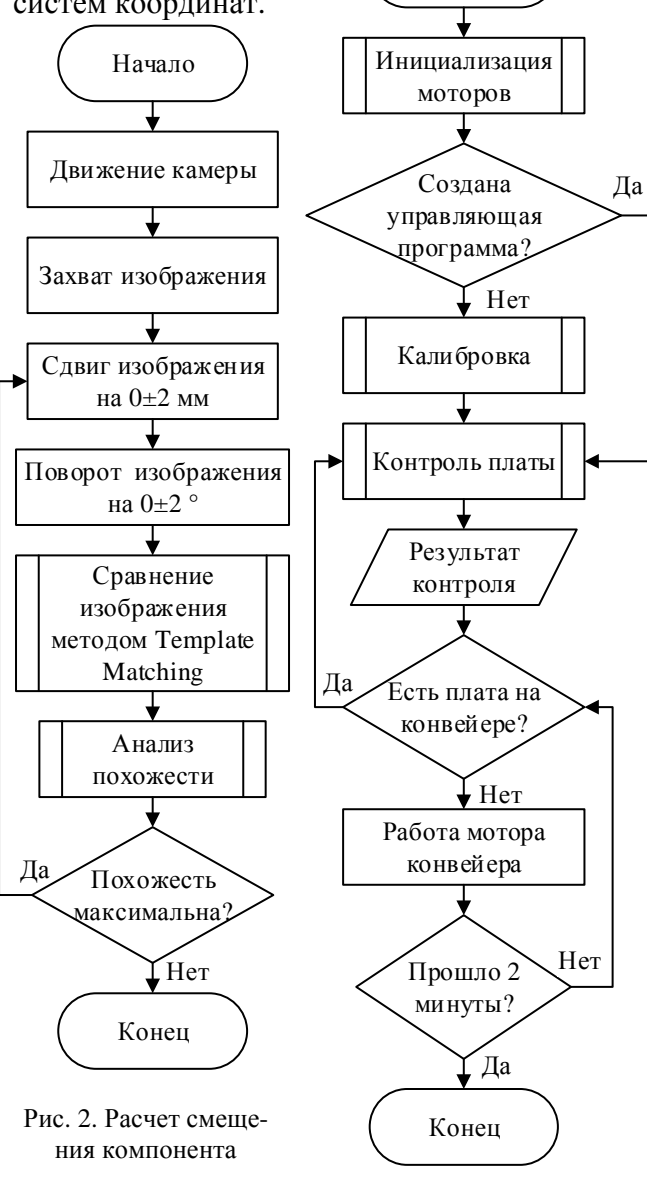

Рис. 3. Алгоритм работы ПО

После синхронизации систем координат происходит создание шаблона для проверки компонентов. Камера едет по координатам Gerber-файла к центру первого компонента, захватывает изображение и определяет центр (рис. 5). Создается шаблон для проверки компонента. Берется изображение, размер которого превышает геометрические характеристики компонента на величину суммарной погрешности позиционирования (обычно не

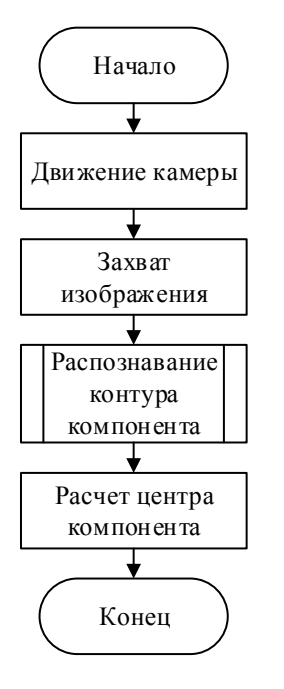

Рис. 4. Расчет реперной точки

более 2мм, что не критично для объема памяти, занимаемого шаблоном в БД) (рис. 2). Изображение помещают в виде шаблона в базу данных. Затем переходят к следующему компоненту и так далее до последнего.

После прохождения процедуры калибровки печатного узла можно начинать инспектировать платы. Для этого плата загружается на конвейер. После ответа датчика наличия платы начинается обход платы. При этом из захваченных изображений берется изображение компонента по координатам, сравнивается похожесть изображений методом Template Matching [12]. При низкой похожести изображений можно говорить о наличии дефекта (отсутствие, «надгробный камень» и т.д.). При высокой степени похожести выполняется расчет центра компонента и определяется величина смещения вдоль оси или поворо-

#### **СПИСОК ЛИТЕРАТУРЫ**

- 1. Афанасьев, В. Viscom/В. Афанасьев//Вектор высоких технологий. – 2013. – №1. – С. 64-72.
- 2. Современные системы АОИ. URL: http://www.ostec-smt.ru/knowledgebase/catalogues-and-brochures/.
- 3. Technologies Quad Color. URL: http://www.visionpro.com/website/MVP\_Tri-Color.html.

та. Далее эта величина сравнивается с табцей дефектов для данного компонента и принимается решение о наличии или отсутствии дефекта.

Сопоставив предлагаемую систему с существующими техническими решениями [13-15], можно сделать вывод, что предлагаемая система решает задачи проверки печатных узлов с той же скоростью, требуя меньших вычислительных ресурсов и используя всего одну камеру. Программное

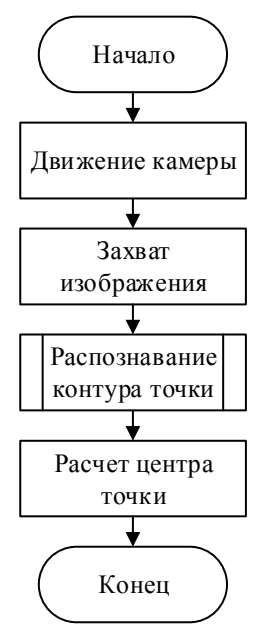

Рис. 5. Расчет центра компонента

обеспечение основано на открытом программном коде, что также снижает стоимость и позволяет улучшать систему за счет постоянно текущего процесса улучшения библиотек OpenCV. Продукт не является коммерческим, и появляется возможность использовать его на малых предприятиях и в лабораториях, не приобретая при этом дорогостоящие аналоги.

Описанная система позволяет руживать дефекты для плат второго класса (согласно стандарту IPC A-610 «Критерии приемки электронных сборок»). Данная система в сравнении с зарубежными аналогами имеет меньший набор опций пример, чтение маркировки), но решает задачу контроля в условиях предприятий по производству электроники второго класса (бытовые приборы – чайники, утюги и т.д.).

4. Viscom vision technology. – URL: http://www.viscom.com/europe/products/smdassembly-aoi/s3088-ultra-high-speed-3d-aoi/.

5. Cyber Optics Technology Leadership. Global Solutions. – URL: http://cyberoptics.com/eai\_products\_categories/aut omated-optical-inspection/.

- 6. MVP Machine Vision Products. URL: http://www.visionpro.com/website/MVP\_AOIProd ucts.html.
- 7. Mirtec. URL: http://mirteceurope.com/products.php.
- 8. Orbotech. The Language of Electronics. URL: http://www.orbotech.com/content/eng/556/.
- 9. Koh Young Technology. URL: http://kohyoung.com/en/aoi/.
- 10. Gopel electronic. URL: http://www.goepel.com/en/optical-inspection/aoisystems.html.
- 11. AOI System. Automated Optical Inspection. URL: http://www.aoisystems.com/products.html.
- 12. OpenCV. URL: http://opencv.org/.
- 1. Afanasiev, В. Viscom/В. Afanasiev//High Technology Vector. – 2013. –  $N_2$ 1. – pp. 64-72.
- 2. Modern AOI Systems. URL: http://www.ostecsmt.ru/knowledge-base/catalogues-and-brochures/.
- 3. Technologies Quad Color. URL: http://www.visionpro.com/website/MVP\_Tri-Color.html.
- 4. Viscom vision technology. URL: http://www.viscom.com/europe/products/smdassembly-aoi/s3088-ultra-high-speed-3d-aoi/.
- 5. Cyber Optics Technology Leadership. Global Solutions. – URL: http://cyberoptics.com/eai\_products\_categories/aut omated-optical-inspection/.
- 6. MVP Machine Vision Products. URL: http://www.visionpro.com/website/MVP\_AOIProd ucts.html.
- 7. Mirtec. URL: http://mirteceurope.com/products.php.
- 8. Orbotech. The Language of Electronics. URL: http://www.orbotech.com/content/eng/556/.<br>9. Kohney Technology. –
- Young Technology. URL: http://kohyoung.com/en/aoi/.

### 13. Fanni, A. Neural Network Diagnosis for Visual Inspection in Printed Circuit/ A. Fanni, M. Lera, E. Marongiu, A. Montisci. – 2013.

- 14. Liturri, L. Automatic Optical Inspection for the Detection of Printing Shift in Printed Circuit Board/ L. Liturri, G. Brunetti//Progress in Electromagnetic Research Symposium. – Pisa, Italy, 2014.
- 15. Задорин, А. Ю. Автоматизация визуального контроля качества печатных плат: дис…. канд. техн. наук/ А.Ю. Задорин. – Екатеринбург, 2003.
- 16. Резниченко, С. В. Аналитическая геометрия в примерах и задачах/ С.В. Резниченко. – М.: МФТИ, 2001. – 576 с.
- 17. Ucamco. The Gerber Format Specification. URL: https://www.ucamco.com/downloads.
- 18.Крауиньш, Д.П. Автоматизированный электропривод/ Д.П. Крауиньш. – ТПУ, 2011. - 128 с.
- 10. Gopel electronic. URL: http://www.goepel.com/en/optical-inspection/aoisystems.html.
- 11. AOI System. Automated Optical Inspection. URL: http://www.aoisystems.com/products.html.
- 12. OpenCV. URL: http://opencv.org/.
- 13. Fanni, A. Neural Network Diagnosis for Visual Inspection in Printed Circuit/ A. Fanni, M. Lera, E. Marongiu, A. Montisci. – 2013.
- 14. Liturri, L. Automatic Optical Inspection for the Detection of Printing Shift in Printed Circuit Board/ L. Liturri, G. Brunetti//Progress in Electromagnetic Research Symposium. – Pisa, Italy, 2014.
- 15. Zadorin, A.Yu. Visual Inspection Control of Circuit Board Quality: Thesis of Can. Eng. Degree/ A.Yu. Zadorin. – Yekaterinburg, 2003.
- 16.Reznichenko, S.V. Automated Geometry in Examples and Problems/ S.V. Reznichenko. – М.: MPTI,  $2001. - pp. 576.$
- 17. Ucamco. The Gerber Format Specification. URL: https://www.ucamco.com/downloads.
- 18. Krauinsh, D.P. Automated Electric Drive/ D.P. Krauinsh. – TPU, 2011. – pp. 128.

*Статья поступила в редколлегию 30.11.2015. Рецензент: д.т.н., профессор Брянского государственного технического университета*

### **Сведения об авторах:**

**Аверченков Владимир Иванович,** д.т.н., профессор Брянского государственного технического университета, е-mail:aver@tu-bryansk.ru.

**Самсоненко Александр Сергеевич,** аспирант Брянского государственного технического университета, е-mail: samsonenkoas@mail.ru.

**Averchenkov Vladimir Ivanovich,** D.Eng., Prof. Bryansk State Technical University, е-mail:aver@tubryansk.ru.

**Samsonenko Alexander Sergeyevich,** Post graduate student Bryansk State Technical University, е-mail: samsonenkoas@mail.ru.